## Back to School Finance Training July 26, 2023

### AGENDA

- $> 8:35$ Welcome
- $\blacktriangleright$ 8:40 Website Resources: Rachael Batalla
- $\blacktriangleright$ 8:50 Budget: Janith Stowers
- $\blacktriangleright$ 9:15 Accounts Payable: Shelly Cartwright and Cyndi Westrup
- $\triangleright$  9:25 Activity Funds: Blair Delahoussaye
- $\geq 9:35$ 9:35 Travel: Trice Clark
- $\blacktriangleright$ 10:05 Purchasing: Rick Reeves
- $\blacktriangleright$ 10:35 Payroll: Rachel Jimenez
- $\triangleright$  10:50 Q&A

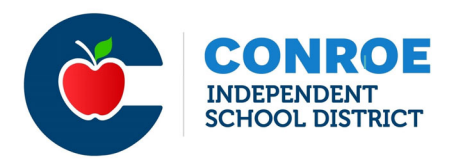

## FINANCE WEBSITE

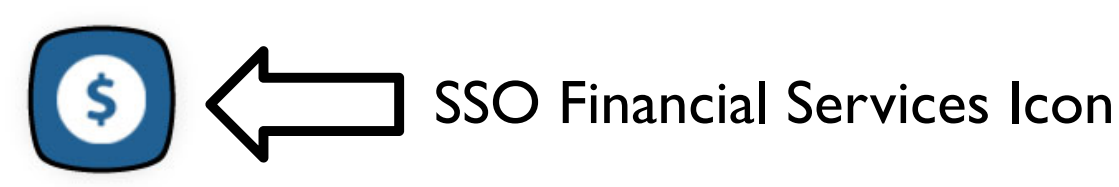

Financial Services

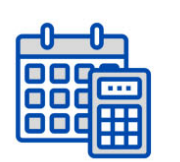

Accounts Payable  $\rightarrow$ 

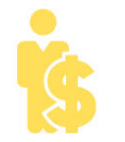

Payroll  $\rightarrow$ 

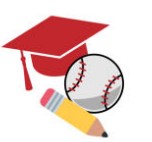

Activity Funds  $\rightarrow$ 

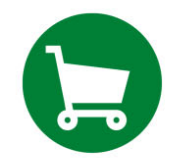

Purchasing  $\rightarrow$ 

Finance & Budget  $\rightarrow$ 

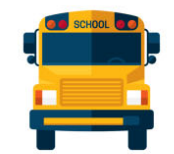

Travel  $\rightarrow$ 

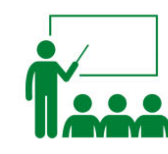

Finance Training  $\rightarrow$ 

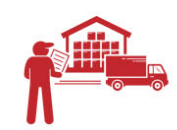

Warehouse  $\rightarrow$ 

2

# Accounts Payable

Shelly Cartwright

1

- $\clubsuit$  Send all invoices/receipts to Accounts Payable even if they are attached to a requisition.
- Accounts payable needs <sup>a</sup> copy of all invoices, originals are preferred. If an invoice has been attached to a requisition, indicate "Invoice Attached" in the notes section of the Requisition so AP Clerk knows to look at the attachments.
- ◆ When sending receipts to Accounts Payable, such as from Daniel's, Sam's or Restraurants pleaseTAPE or Paper Clip them to <sup>a</sup> copy of the Purchase Order. **DO NOT staple.** Indicate "Okay to pay", sign and legibly print you full name on the purchase order copy and receive the PO in eFinance. Please send the receipts as soon as possible.
- ◆ When orders are shipped directly to your campus, receive the PO in eFinance Plus. If an order is delivered to your campus but should have been shipped to the Warehouse, advise the appropriate Warehouse Manager and see what they recommend you to do, either deny the shipment so they can take it where it needs to be or accep<sup>t</sup> it and receive the PO in eFinance
- $\clubsuit$  If any items from an order need to be returned to the Vendor, please advise the appropriate AP Clerk of the return and state whether the item will be replaced. If any items on the Purchase Order have been cancelled or any changes are made to <sup>a</sup> Purchase Order, advise Purchasing Department and the appropriate AP Clerk
- All Registrations, memberships, fees and dues must be received in eFinance.
- $\clubsuit$  Set the delivering address for all Purchase Orders that will be delivered during the summer to the warehouse instead of your campus so the invoice can be paid in <sup>a</sup> timely manner instead of waiting for you to return.

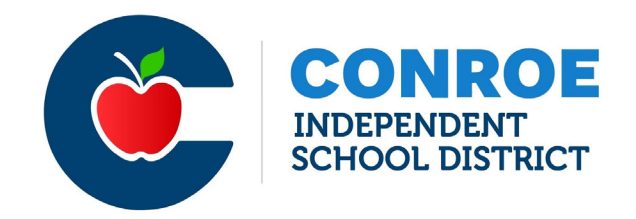

## **STUDENT ACTIVITY FUNDS BLAIR DELAHOUSSAYE EXT. 97874**

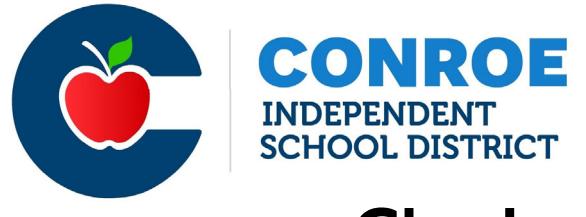

### **Checks**

- • Check request should be approved by you (the principal) prior to purchasing items.
- $\bullet$  Use Approved Vendors for Activity Funds see Shopping A-Z on the Purchasing site for complete list
- $\bullet$ Amazon cannot be reimburse (PO's only)
- •Check signers cannot sign their own check
- •Reimbursements should not exceed \$200

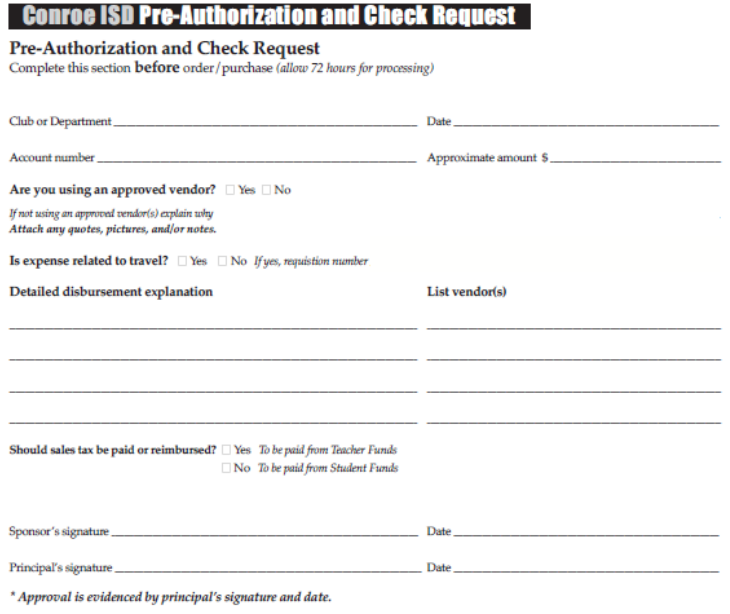

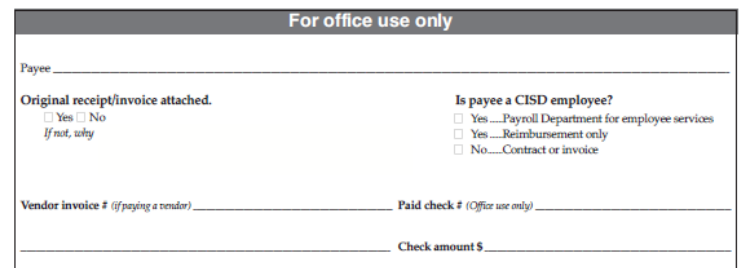

CISD-275 (4/17)

#### **Cash Receipt Sheet**

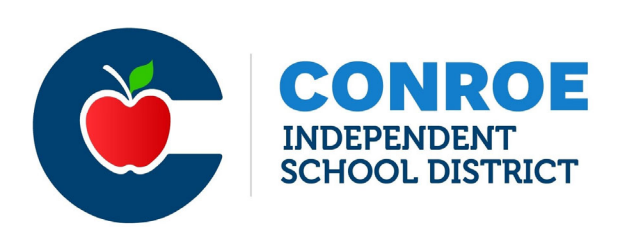

### **Deposits**

- • All deposits should include a cash receipt sheet
	- Money should be brought to the Secretary daily for deposit or placed in the safe

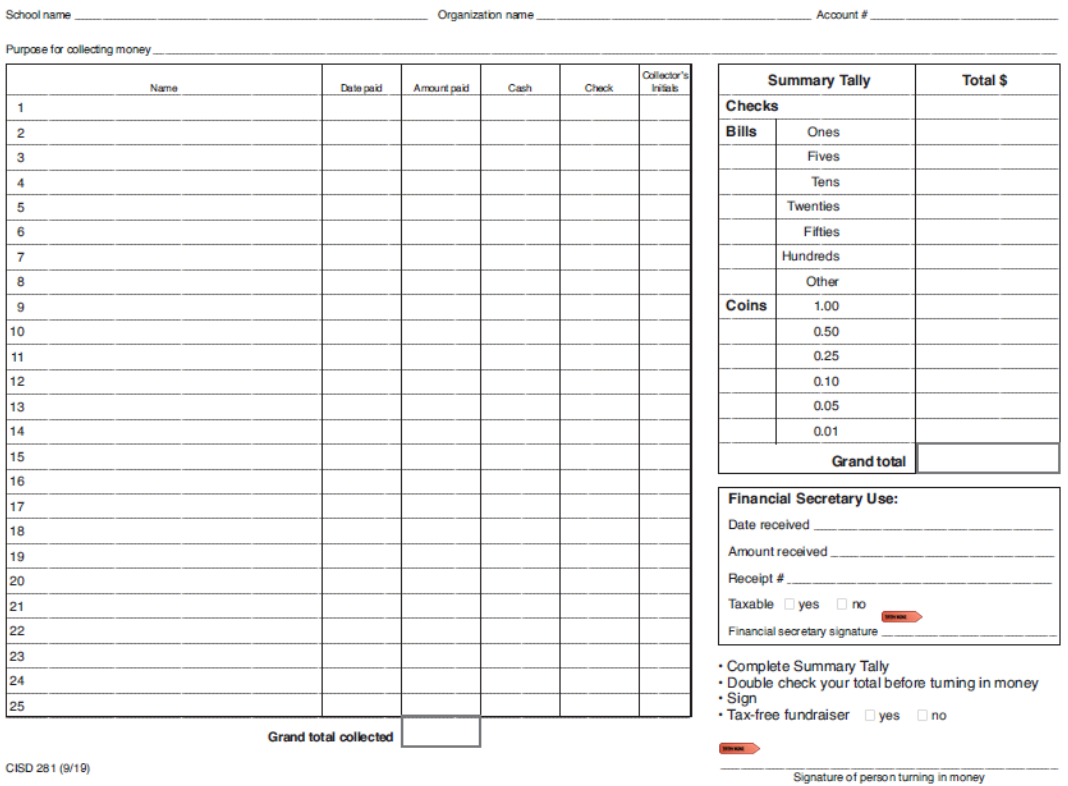

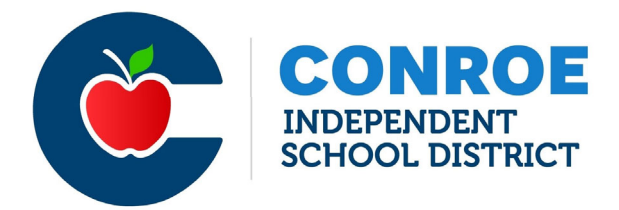

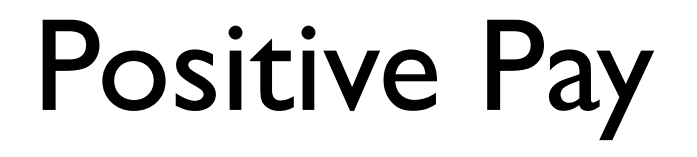

19

- • All checks should be entered into Positive Pay once added to the ledger in School Cash.
- •I will handle any exceptions for your campus

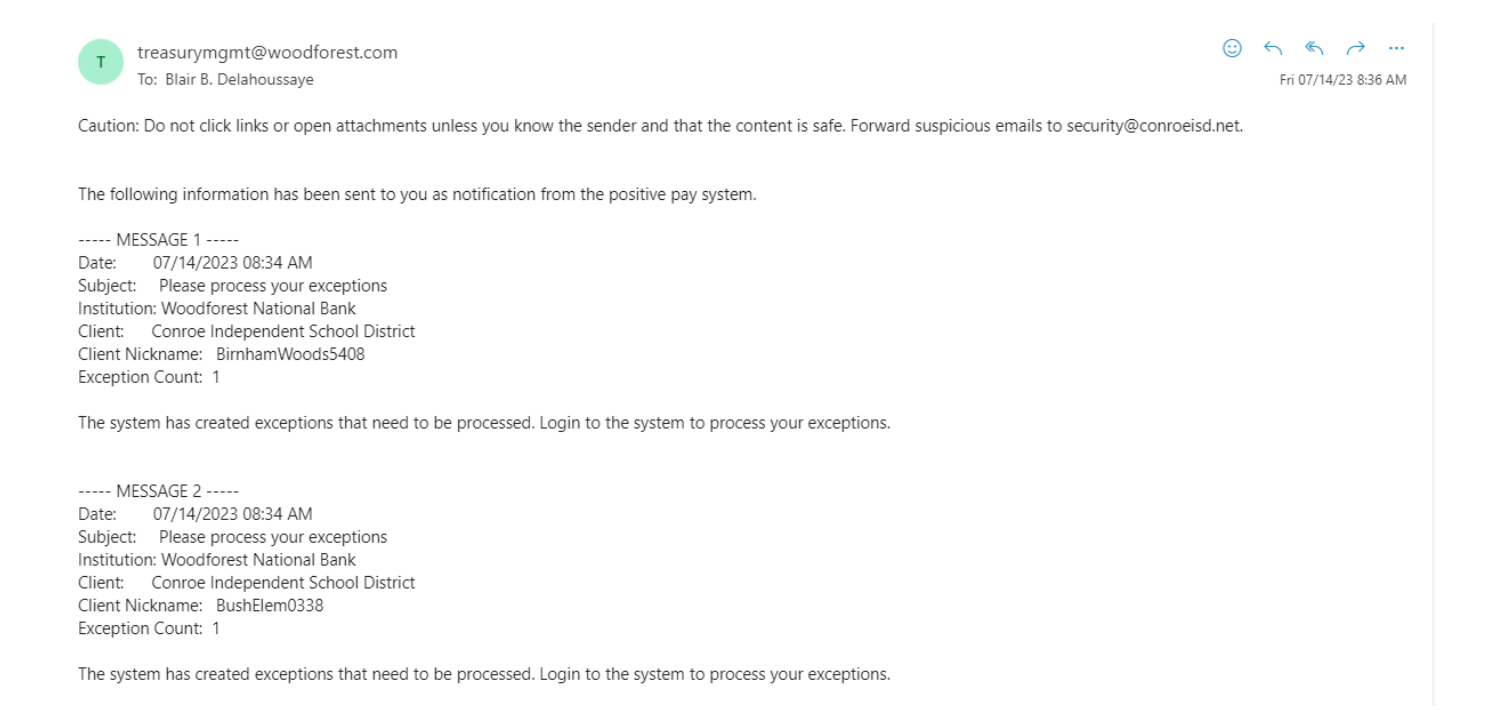

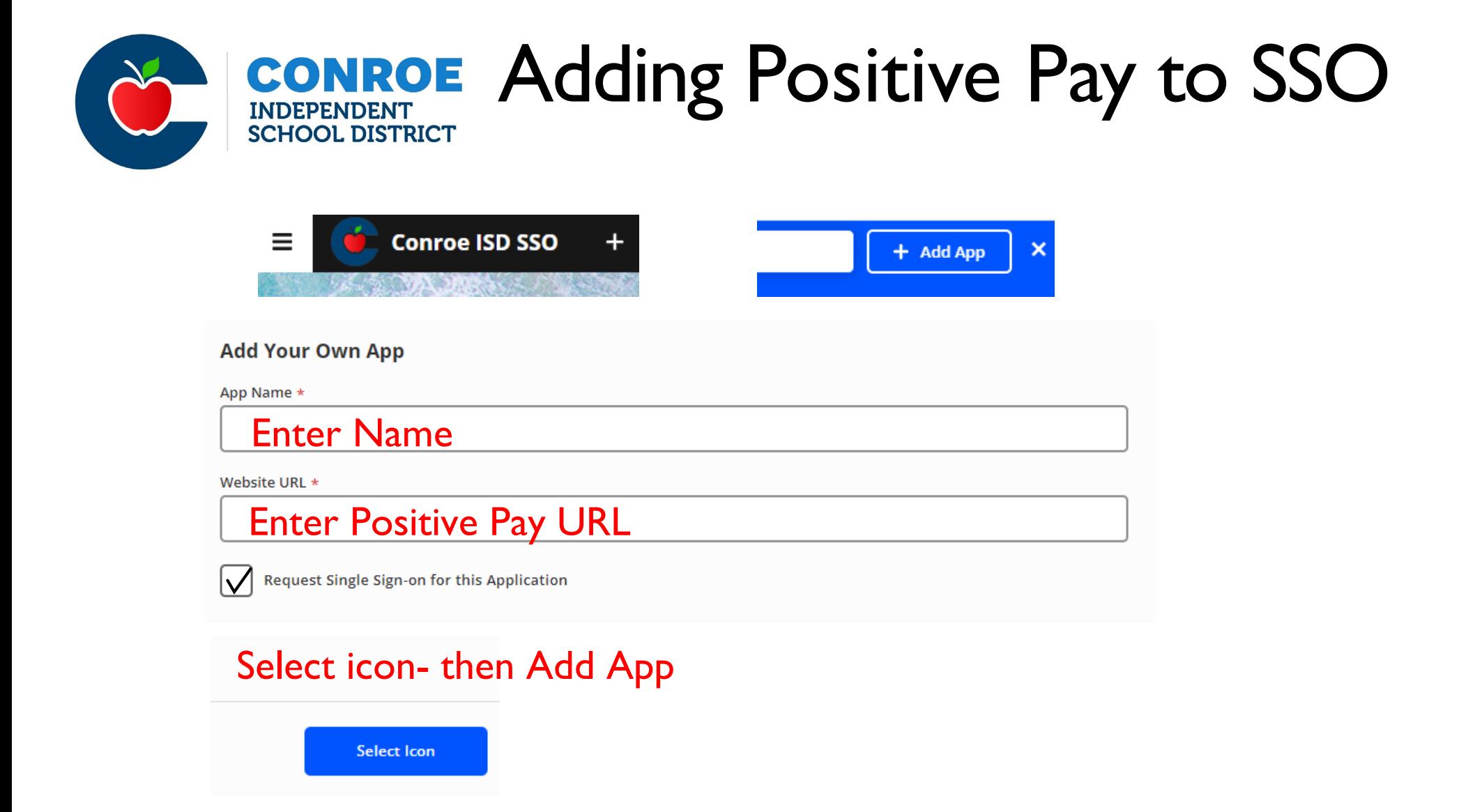

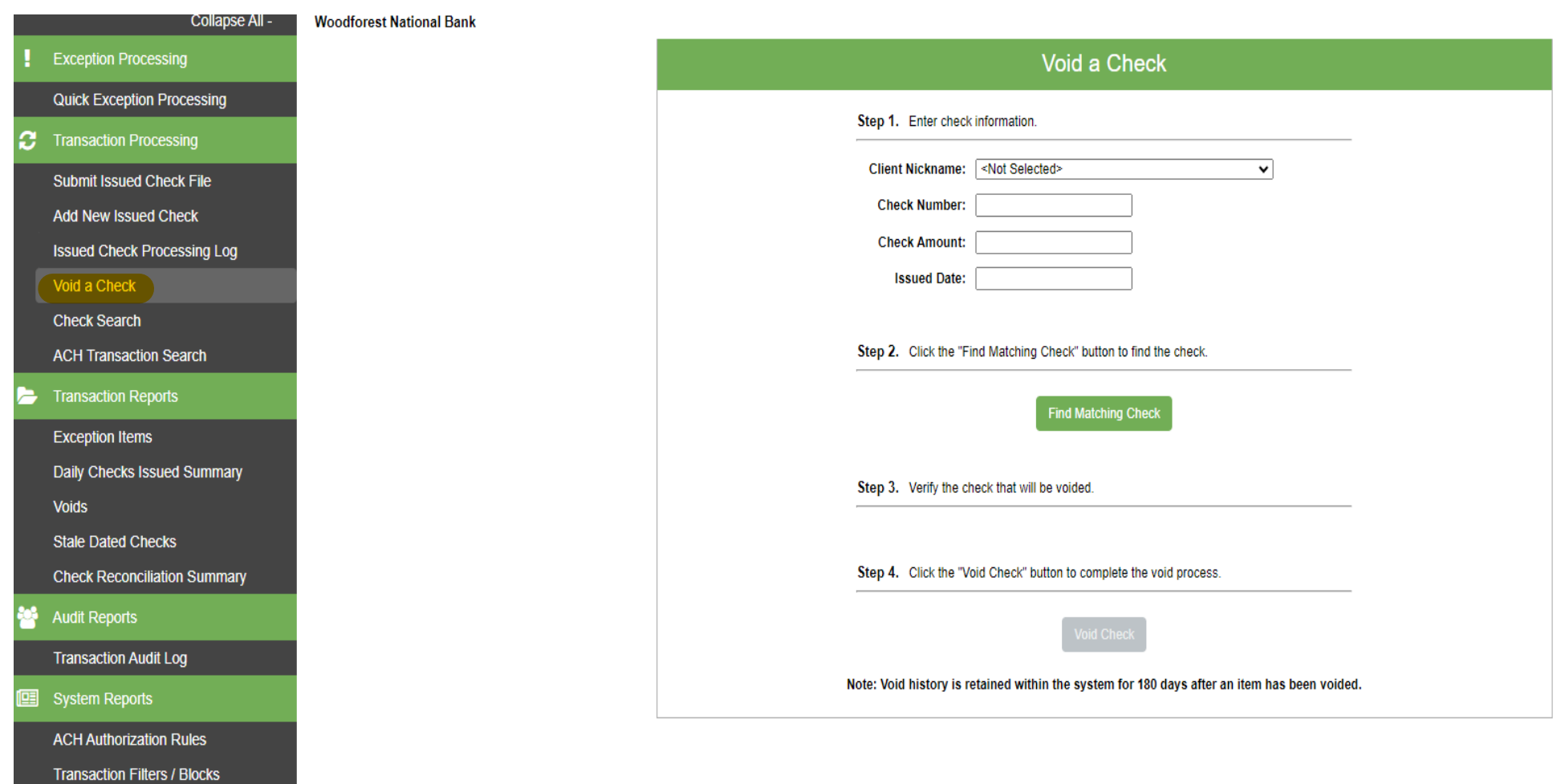

22

## Checks that are voided in School Cash should be voided in Positive Pay

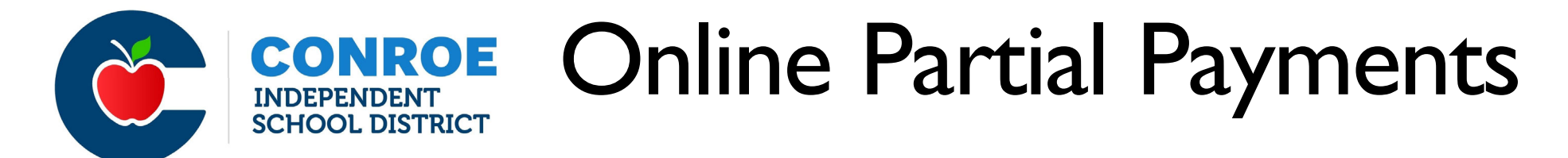

- •Parents can now make online partial payments
- •This feature allows parents to enter any amount over \$1 and pay over time

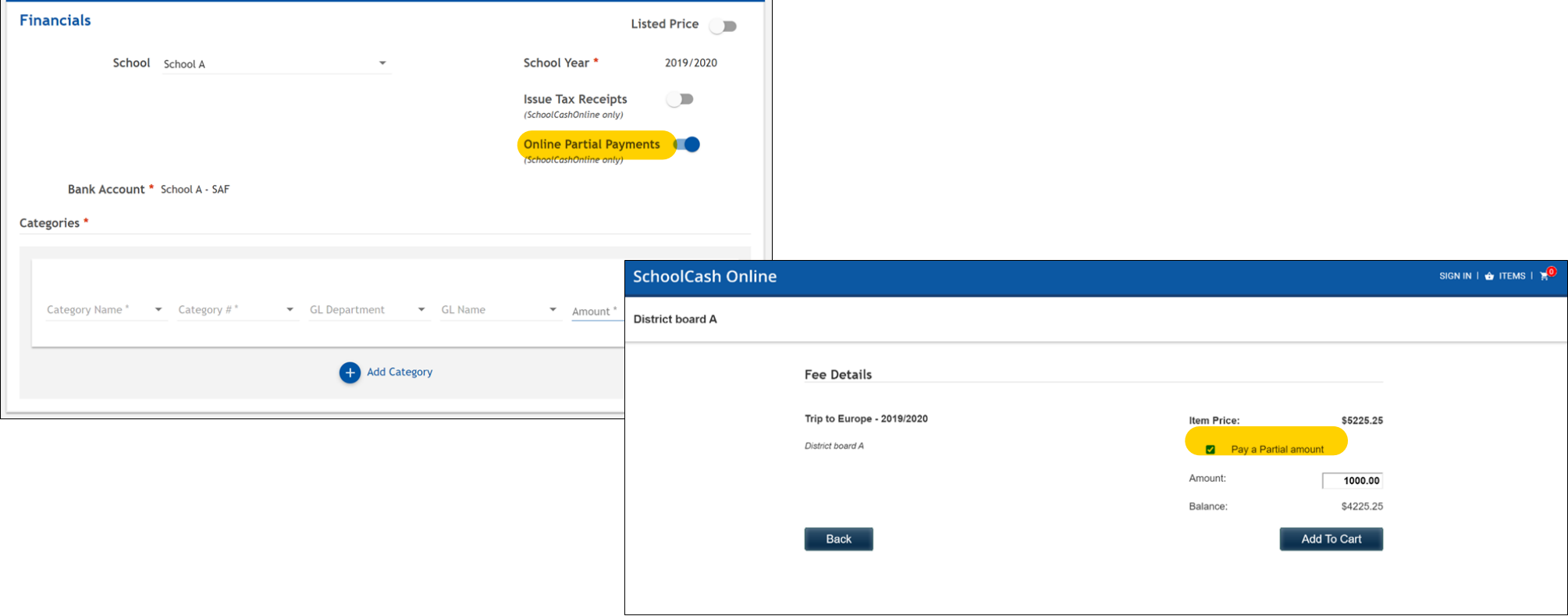

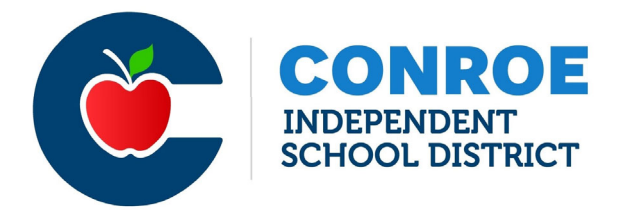

## Miscellaneous

- •Please send your bank statement with reconciliation every month
- $\bullet$  Deposit slips- don't print your deposit slips on regular paper MUST use paper with MICR information printedon the sheet
- $\bullet$  Returned Checks- all returned checks should be processe<sup>d</sup> with Envision Payment Solutions.We should not be collecting paymen<sup>t</sup> from parents directly.
- • $\bullet$   $\,$  No Venmo or payment should be made directly to teachers, staff, or coaches
- •• School Cash user access (new, revoke, or change) must be processed through Eduphoria.

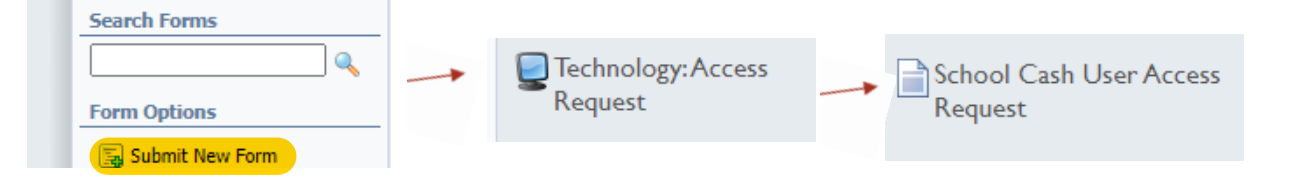

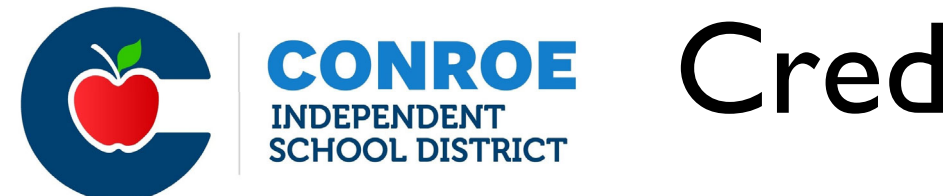

Custom Data:

# Credit Card Disputes

- Going forward any credit card disputes will be transferred from your AF account
- You will be responsible for collecting funds from the parent/child
- I will let you know the student ID & item in question

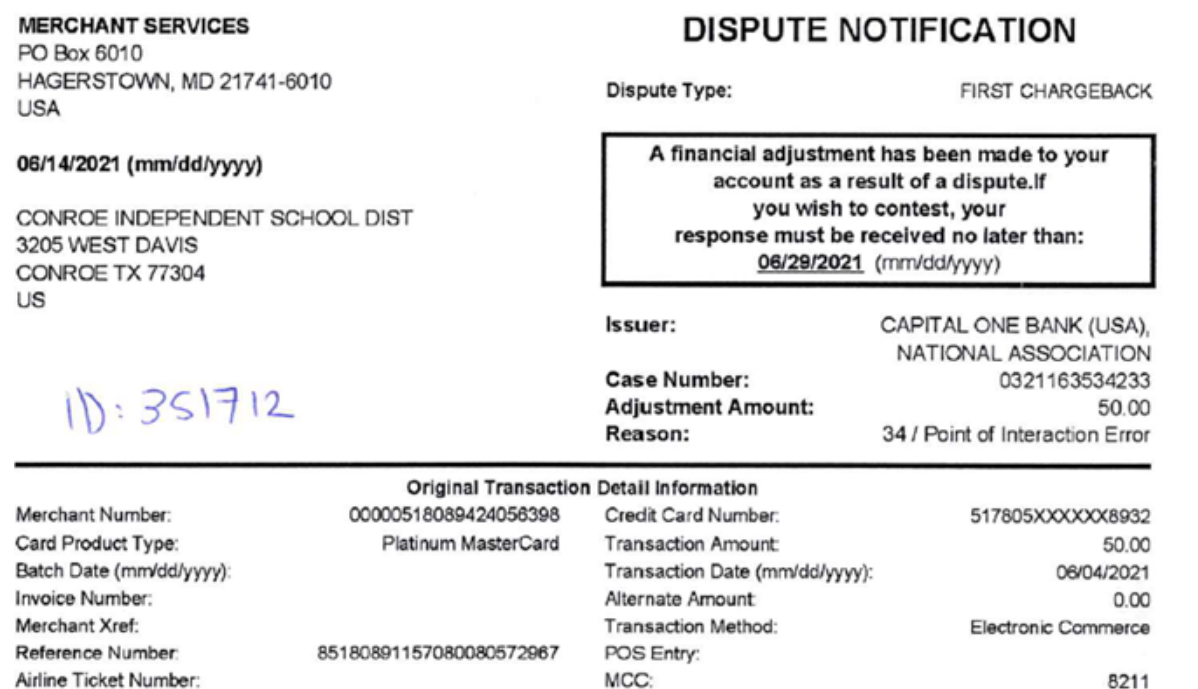

SYS/PRIN: 8566/4200

21

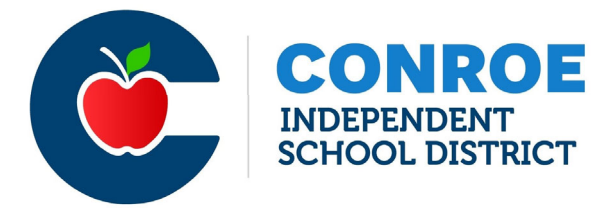

22-23 Accruals

- Remember to get all 22-2<sup>3</sup> expenses paid prior to 8/31/2<sup>3</sup>
- All outstanding invoices (that meet guidelines) paid after should be added to the 22-2<sup>3</sup>accruals list
- Justification will be needed for all previous year checks issued in the current year.

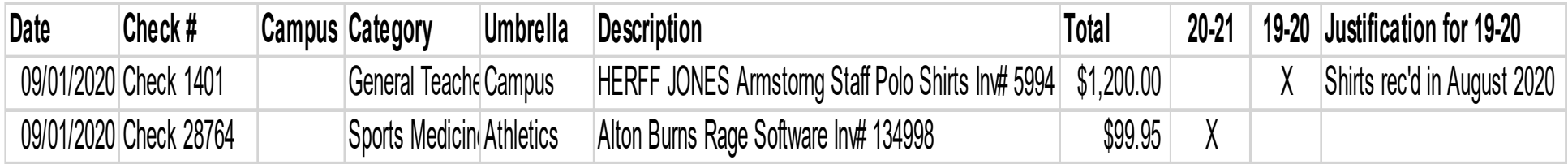

## **THANK YOU**

![](_page_15_Picture_0.jpeg)

## PROCUREMENT SERVICES DEPT

![](_page_15_Picture_2.jpeg)

## PURCHASING / WAREHOUSE / TRAVEL

- AWARDED VENDORS / BID OPPORTUNITIES
- **E CONTRACTS WHAT IS THE PROCESS? WHERE DO I FIND THOSE** VENDORS?
- **PURCHASING WITH FEDERAL FUNDS**
- **REMINDERS**
- **UNEBSITE INFORMATION / CONTACTS**

### AWARDED VENDORS / BID OPPORTUNITIES

![](_page_17_Figure_1.jpeg)

The Financial Accountability System Resource Guide (FASRG) describes the rules of financial accounting for school districts, charter schools, and education service centers. The FASRG is adopted by 19 Texas Administrative Code  $\alpha$ 

**TEA Correspondence** 

௸

**Texas Educators** 

Search Search tea.texas.gov **Employment** Sign Up for Updates

冐

**Student Assessment** 

(AFRS)

**Resource Guide (FASRG)** 

**Financial Compliance** 

**School Health and Related Services** 

**Financial Integrity Rating System of Texas** 

**Student Attendance Accounting Handbook Annual Financial and Compliance Reports** 

oOO

**Reports & Data** 

### AWARDED VENDORS

### *WHAT AFFECTS HOW THE DISTRICT IS ABLE TO MAKE PURCHASES?*

- **STATE LAW REQUIRES A COMPETITIVE BID PROCESS FOR ANY COMMODITY SPENDING OVER \$50K IN A TWELVE** MONTH PERIOD.
- **E** CISD CURRENTLY TRACKS SPENDING IN APPROX 275 DIFFERENT COMMODITIES

![](_page_18_Picture_25.jpeg)

### AWARDED VENDORS

### **E** WHAT IS THE COMPETITIVE **BID PROCESS THAT MEETS THE REQUIREMENT OF THE LAW**?

- **A CISD-ISSUED BID (REQUEST FOR** PROPOSAL, COMPETITIVE SEALED PROPOSAL)
- **A VENDOR AWARDED ON A** PURCHASING COOPERATIVE CONTRACT IN WHICH THE DISTRICT IS A MEMBER (BUYBOARD, DEPT OF INFO RESOURCES, CHOICE PARTNERS, EPIC 6, ETC.)
- **INTERLOCAL AGREEMENT WITH** ANOTHER GOVERNMENTAL AGENCY (OTHER SCHOOL DISTRICTS, COUNTIES, AND CITIES)

![](_page_19_Picture_166.jpeg)

07/25/2023

Bid Info/Phone/Fax

312-798-9620 415-363-4321

Page: 20

DIR-CPO-4493 X6/25 888-963-7550<br>0VER 50K APPROVED? Y

RFP 19-08-01A X7/24 888-318-2665 877-716-7272

RFP #20-07-02 X9/23 713-992-3507

RFP #20-07-02 X9/23

RFP #20-07-02 X9/23

BUYBOARD #646-21 X6/24, #657-21 X11 918-359-2144 OVER 50K APPROVED? Y

BUYBOARD X3/26 #698-23 972-960-0800 800-211-5454

#### TIPS CONTRACT 210301 X5/24

BUYBOARD X3/26 #696-23 800-749-2761 OVER 50K APPROVED? Y

EPIC 6 X6/24<br>972-221-3939 469-574-5412

RFP #21-08-02 X11/26 281-296-9388

CTPA HUNTSVILLE ISD RFB 2301 X11/23 936-760-3900 936-760-3509 OVER 50K APPROVED? Y

SPECIALITY BEVERAGE PURCHASE 844-561-2653 **Simple State** 

TIPS #210305 X5/26 713-588-9086

## BID OPPORTUNITIES

- **4 CATEGORIES BIDS RELEASED (FALL, SPRING)** AND AWARDED (NOV AND JUNE)
	- **CATERING SERVICES**
	- **CTE SUPPLIES & MATERIALS**
	- **INSTRUCTIONAL SUPPLIES & MATERIALS FOR THE CLASSROOM**
	- **SUPPLEMENTAL CONTRACTED EDUCATIONAL & PROFESSIONAL DEVELOPMENT SERVICES**

*\*CREATION OF VENDOR POOLS TO CREATE OPTIONS TO GET QUOTES TO MAKE LEGAL PURCHASES\**

![](_page_20_Picture_7.jpeg)

## CONTRACTS –WHAT IS THE PROCESS?

- 1. ENSURE YOU ARE CONTACTING AN AWARDED VENDOR (CONTACT PURCHASING IF UNSURE)
- 2. REQUEST A QUOTE FROM THE VENDOR.
- 3. COMPLETE THE CONROE ISD PROFESSIONAL SERVICES CONTRACT AND SEND TO VENDOR FOR SIGNATURE.
- 4. SEND COMPLETED CONTRACT TO LEGAL FOR REVIEW AND DR. NULL'S APPROVAL (SIGNATURE).
- 5. ENTER A REQUISITION AND ATTACH THE QUOTE AND CONTRACT TO THE REQ.

**\*AN AGREEMENT IS NOT VALID UNTIL THE CONTRACT IS SIGNED BY BOTH PARTIES AND A PURCHASE ORDER IS IN PLACE. GIVE YOURSELF PLENTY OF TIME TO ENSURE THIS IS IN PLACE PRIOR TO THE EVENT!\***

**WITH FEDERAL FUNDS –YOU WILL NEED AT LEAST ONE ADDITIONAL QUOTE FOR COMPARISON.** 

## FEDERAL FUND REQUIREMENTS

![](_page_22_Picture_17.jpeg)

\*FEDERAL GUIDELINES BASED ON TEA GUIDANCE AS OF JULY 2021\*

## REQUIRED TO SEEK AT LEAST TWO QUOTES AND USE THE PURCHASING QUOTE FORM TO DETERMINE "BEST VALUE".

## FEDERAL FUNDS: QUOTE FORM REQUIRED!

Page 1 of

#### **CONROE ISD QUOTE FORM**

**INSTRUCTIONS FOR COMPLETION** 

![](_page_23_Picture_3.jpeg)

**Purchasing** 

1) Per Board Policy, purchases between \$25,000 and \$49,999.99 require a minimum of two (2) written awarded vendor quotes. "LOCAL FUNDS"

2) Per EDGAR (Federal Guidelines) purchases using Federal Funds up to \$49,999.99 require a minimum of two (2) written awarded vendor quotes and partner with Purchasing for aggregate spend.

3) Vendor quotes must be in writing (i.e. Vendor Quotation form; Vendor email; Internet Quote, etc.). 4) All awards should be made to the vendor whose proposal offers the "best value" to Conroe ISD.

5) Awards based on "best value" may consider various factors, including but not limited to:

(a) Price / Total Cost of Ownership, (b) Product/Service Quality, (c) Availability, (d) Vendor/Product Reputation, (e) Vendor's Ability to Meet District Needs. (f) Client References. (g) Past Experience with Conroe ISD, and/or (h) any other relevant factor that ensures best value to the District

6) Upon consideration of all factors, if all bids meet the District's needs, the award should be made to the lowest bidder

NOTE: THE COMPLETED & SIGNED TABULATION FORM AND COPIES OF ALL QUOTES MUST

![](_page_23_Picture_102.jpeg)

All awards should be made based on "Best Value" to the District. Please write a short summary below of why the vendor chosen is the best value if it is not the lowest bid.

- COMPARE "APPLES TO APPLES"
- SOLE SOURCE IS NOT AN **OPTION**
- SIMILAR IN FORM, FIT, OR FUNCTION
- IF NOT SELECTING THE LOWEST PRICE, EXPLAIN **IN DETAIL** WHY THIS MEETS THE NEEDS OVER THE OTHER LOWER PRICED OPTION (BEST VALUE).

## WEBSITE INFORMATION – SHOPPING A-Z / AWARDED VENDOR LIST

Where can I find awarded vendors? How do I place an order for furniture? Where do I find charter bus vendors? Is this restaurant awarded for catering? Is (insert vendor name here) awarded?

![](_page_24_Picture_2.jpeg)

![](_page_24_Picture_3.jpeg)

Click on a letter to jump down to that panel

#### **ABCDEFGHIJKLMNOPQRSTUVWXYZ**

![](_page_24_Picture_40.jpeg)

## WEBSITE INFORMATION – INTERNAL PURCHASING WEBPAGE

### Forms & Instructions for Specific Vendors

- How do I order from Amazon/Sam's Club/Lowe's/Home Depot/ETC.????
- **Number 19 Millon** Where is the professional services contract?
- **Now Where is the quote form for Federal Fund** purchases?
- How do I order from Daniels?

![](_page_25_Picture_46.jpeg)

## VENDOR FEEDBACK

### **Vendor Evaluation Form**

Please provide detailed feedback on your experience with the vendor. The Purchasing Department will document this information in the vendor file and follow up with the vendor and employee on the incident. Please provide positive feedback as well in order to recognize vendors for going above and beyond to provide excellent customer service.

**I am having issues with {insert vendor name here}. Who do I need to have this information?**

**Vendor Evaluation Form** 

- Allows Purchasing to follow up on the issue.
- Provide Feedback to the vendor.
- Assist with resolving the issue.

## WEBSITE INFORMATION

### **What if I can't find a vendor on the website? Where do I begin?**

### **Kelly Staubs**

**PURCHASING CLERK** 

![](_page_27_Picture_4.jpeg)

### Laura Davidson

**PURCHASING CLERK** 

![](_page_27_Picture_7.jpeg)

TEL: 936-709-7868

⊠ kstaubs@conroeisd.net TEL: 936-709-7705

### **Start by contacting the Purchasing Clerks:**

- **"Help Desk" for Purchasing**
- **Responsible for updating the Awarded Vendor List each month.**
- **Will direct you to the appropriate team member for assistance if they are unsure.**
- **Main priority is Customer Service for YOU!**

## REMINDERS FOR 2023-24:

### **For Requisitions:**

- **Warehouse Change to 727W – No longer 727N / 727S \*All in one building\***
- **Add shipping on all SUPPLY reqs (exluding travel / contracted services / non-delivery items such as Sam's Club)**
- **Do not use the "TRADE DISCOUNT" field**
- **Check for CURRENT Awarded Vendor list (on Purchasing Internal Webpage).**
- **Current forms (contract form, change order form, PO cancelation form) are on the internal website.**
- **Amazon orders – USE AS A LAST RESORT, not first option**
- **End of Year Deadline – Fri Aug 18th, new funds available Sept 1st**

![](_page_28_Picture_9.jpeg)

## PURCHASING / WAREHOUSE / TRAVEL STAFF

#### PROCUREMENT SERVICES STAFF

![](_page_29_Picture_8.jpeg)

## PURCHASING / WAREHOUSE / TRAVEL STAFF

### **Warehouse Staff**

#### Ellie Bergeron **AUXIL SUPERVISOR/PUR WAREHOUSE**

![](_page_30_Picture_3.jpeg)

⊠ ebergeron@conroeisd.net C. TEL: 936-709-7780

**Michael Perry LEAD WAREHOUSEPERSON-727N** 

![](_page_30_Picture_6.jpeg)

mperry@conroeisd.net C. TEL: 936-709-7778

Mark Wagner **LEAD WAREHOUSEPERSON-727S** 

![](_page_30_Picture_9.jpeg)

mwagner@conroeisd.net C. TEL: 832-592-8894

# Travel

### BACK-TO-SCHOOL FINANCE TRAINING

![](_page_31_Picture_2.jpeg)

# What We Approve

•Initial Travel Requests – with and without meal money

•Registration – In-person and Online \*

•Car Rental/Charter \*

•Hotel

•Mileage \*

![](_page_32_Picture_6.jpeg)

# Travel Data (Sept.-June)

### 2021-2022

- •7,009 Transactions
- •2,600 Recaps +/-

### 2022-2023

- •8,294 Transactions
- •3,250 Recaps +/-
- •40 Travel Card Uses (Nov June)

![](_page_33_Picture_8.jpeg)

# Travel Increase (Sept.-June)

•1,285 Transactions •650 Recaps +/- •Travel Card Use

![](_page_34_Picture_2.jpeg)

## The Process

![](_page_35_Picture_1.jpeg)

![](_page_35_Picture_2.jpeg)

# The Req Process

![](_page_36_Figure_1.jpeg)

![](_page_36_Picture_2.jpeg)

# Travel Requisitions

- •Department Code \*
- •Account Code \*
- •Comments
- •Notes
- •Description
- •Commodity \*
- •Total Cost \*
- •No shipping lines if using 6411 or 6412 \*

![](_page_37_Picture_9.jpeg)

### **Requisitions For Approval - CON2011\_Live**

### Approve Deny Approve All Deny All Needs Correction Clear

 $\circ \quad \mathbf{\hat{n}} \quad \mathbf{\hat{e}} \quad \mathbf{0} \quad \mathbf{\hat{e}} \quad \mathbf{\overline{e}} \quad \mathbf{\overline{e}} \quad \mathbf{\hat{e}} \quad \mathbf{\hat{e}}$ 

#### Date: 06/01/2023 Period: 10/23

![](_page_38_Picture_17.jpeg)

# Attachments For Initial Travel Request

- •Travel Request Form
- •Travel Acknowledgment Form
- •Roster student and employee (when using 6412)
- •Supporting Documentation who, what, when, and where details

![](_page_39_Picture_5.jpeg)

# Attachments For Subsequent Request

- •This is for reqs that are entered following the initial travel requests
	- 6412 Student Travel
		- Supporting Documentation
		- Roster
- •This is for reqs that are entered following the initial travel requests
	- 6411 Employee Travel
		- Supporting Documentation

![](_page_40_Picture_8.jpeg)

# Check the Approval Status

•eFinance Plus > Requisition Approval Status

•Enter req  $#$  > Select the OK icon > click OK in the pop-up box

•Open the report

![](_page_41_Picture_22.jpeg)

![](_page_41_Picture_5.jpeg)

## The PO Process

Requestor/ Campus Sec.

![](_page_42_Figure_1.jpeg)

- Reply to emails as quickly as possible
- Provide additional documentation if requested

![](_page_42_Picture_4.jpeg)

# Travel PO

•A PO does not mean that the travel request is fully approved

- •Notify/Copy Latressa on all Travel PO Change Orders
- •The PO has to be received in system (RIS) in order to cut a check
- •The PO has to documented that a check will be picked up (not an email)
- •POs are sorted in date order (it's important to ensure this is documented)

![](_page_43_Picture_6.jpeg)

# The Recap Process

![](_page_44_Picture_55.jpeg)

![](_page_44_Picture_2.jpeg)

# Check for Recap Payment

- •eFinance Plus > Transactions
- •Select Encumbrance/Invoice
- •Enter the Invoice/Receipt # (would be the PO  $#$  with a "R" on the end  $-$  XXXXXXXXR)
- •Double-click on the transaction to see the full details
- •You can also check with the employee to see if the reimbursement was deposited

![](_page_45_Picture_6.jpeg)

### **Transaction Detail - CON2011\_Live**

 $\circ$ 

Date: 06/26/2023 Period: 10/23

![](_page_46_Picture_4.jpeg)

# Travel Processing Cycle

![](_page_47_Picture_80.jpeg)

![](_page_47_Picture_2.jpeg)

## Forms

![](_page_48_Picture_13.jpeg)

![](_page_48_Picture_14.jpeg)

![](_page_48_Picture_15.jpeg)

# CISD Travel Card

•Effective September 1, 2023, all student lodging will be paid using the CISD Travel Card

•Funds are loaded based on the amount of the approved hotel PO

- •Use of the cards are only for the nightly rate and applicable taxes for hotel stay
- •Cards are issued/returned in person (interoffice is not allowed)
- •Credit Card Form and Guidelines are available on the Travel Website

![](_page_49_Picture_6.jpeg)

## Accounts Payable

- •Receive In System
- •Enterprise

![](_page_50_Picture_16.jpeg)

![](_page_50_Picture_4.jpeg)

## Contact Us

TRICE CLARK 936-709-7750 - triclark@conroeisd.net

LATRESSA DAVIS 936-709-7712 - ladavis@conroeisd.net

![](_page_51_Picture_3.jpeg)

### **July 26, 2023 Finance Training – Payroll**

#### **Website Resources**

- Pay & Due Date Schedules
- Manuals/Procedures
- Forms
- Kronos Manuals & Information

### **Contact payroll liaison for one-on-one training, if needed**

• Send me an email if you do not know who your payroll liaison is

### **Access requests through Eduphoria Formspace**

• Generally, one Kronos manager per campus due to limited number of manager licenses, temporary access can be granted, when necessary

### **Supplemental**

- Job performed must be completed on employee timesheets. The job performed should not be "extra duty" or "other duty" – we need it to be more specific
- Alphabetize timesheets before scanning to payroll
- Employees cannot be paid for dates worked prior to their hire date. New teachers for 23-24 have an early start/hire date of 7/25 in order to accommodate payment for new teacher orientation. Employees with early start dates receiving supplemental pay cannot be paid prior to the first check in their check cycle (9/1 for 187-day teachers) due to TRS reporting.

#### **Kronos**

- Queries for missed punches and unexpected absences weekly
- New version of Kronos coming in October watch for training opportunity in September

### **Frontline**

- Teaching & Learning needs time to approve Staff Development absences
- Staying on top of Frontline for your campus (ensuring absences are entered and approved for T&L Staff Development) helps them meet the payroll deadline so subs are paid out of the correct budget code
- Watch your email for requests from T&L so you can respond quickly to help them meet the deadlines

**TRS – monthly deadlines** are important – watch for email from Rose and make sure Kronos & Frontline are up-to-date for the month so that we can accurately report hours for all of employees.

## WHO TO CALL WITH QUESTIONS

- oBudget transfers: **Laura Keuchel**
- o Need a new budget code set up: **Laura Keuchel**
- oMy principal or department approver can't see a requisition: **Kelly Staubs** or **Laura Davidson**
- oEntering requisitions: **Kelly Staubs** or **Laura Davidson**
- oTravel: **Trice Clark** or **Latressa Davis**
- oLooking at my budget: **Laura Keuchel** or **Janith Stowers**
- oGrant Budget: **Rachael Batalla**
- oNew Vendor setup: **Kelly Staubs** or **Laura Davidson**
- oAbove District funds: **Laura Keuchel**
- oActivity Funds: **Blair Delahoussaye**
- oStartup Funds: **Janith Stowers**
- o What can I use this budget for: **Laura Keuchel** or **Janith Stowers**
- oIs this an approved vendor: **Kelly Staubs** or **Laura Davidson**